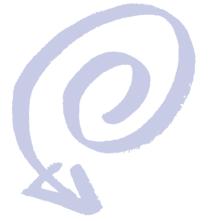

## **Installation Guide**

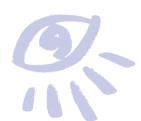

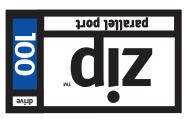

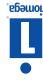

## **Installation Guide**

This guide shows how to install the parallel port model of the Zip drive using your PC's printer connection. If you encounter any problems while installing your Zip drive, refer to "Troubleshooting" in the Zip

**CAUTION** This model of the Zip drive cannot be used on Macintosh computers. To connect to a Macintosh (including the PowerBook), use the SCSI model of the Zip drive.

## **Using Your Printer with Zip**

Your Zip drive lets you use a printer and your Zip drive at the same time, even if your computer has only one parallel port. Step 5 of this guide shows you how to connect a printer to the Zip drive. Your Zip User's Guide and the README.TXT file on the Install floppy disk have additional information on using a printer with your Zip drive.

## **Enhancing Zip Drive Transfer Speed**

The parallel port model of the Zip drive supports three data transfer modes which have different transfer speeds. To ensure the broadest base of compatibility for the Zip drive, the Iomega installation software automatically uses the most compatible, but slowest, mode. After installing your Zip drive, you can run the Parallel Port Accelerator included in your Tools software package to automatically set up your system to use the fastest transfer mode for the Zip drive that is supported by your computer's parallel port.

Windows₀ 95 Users: Double click on the Parallel Port Accelerator icon in the Iomega Tools folder on your Start

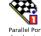

Windows 3.1 Users: Double click on the Parallel Port Accelerator icon in your Iomega Zip Tools group.

DOS Users: Run OPTPPM1.EXE from the \IOMEGA directory on drive C. Refer to README.TXT for additional information

## Windows NT or OS/2 Support

You can purchase Iomega Driver and Tools software packages that provide full support for Zip drives under Windows NT or OS/2. Call 1-800-MY-STUFF to order software Printed on recycled paper

## **EN125208**

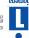

complete list of European support numbers. Refer to the electronic manual included with your Zip software package for a

### European Support Numbers

lomega's rechnical support associates are ready to take your call Monday through Friday from 6 a.m. to 6 p.m. Mountain time (U.S. & Canada only).

One-on-One Technical Support is free of charge for issues Ionnega determines relate to a defect in all omega perduct. Other issues are charged at the rate of \$14.99 per incident for Zip produces. You can call 1-888-4-lOMEGA, only. Texpress, or incident for Zip produces. You can call 1-900-4-IOMEGA to put the support cost to your credit card (VISA, MastericAnd, American Express, or Discover), or you can call 1-900-4-IOMEGA to put the support cost on your phone bill. Etither way, the charge will be reversed if your issue is found by Iomega to be due to a product defect.

## One-on-One lomega Technical Support

| (No rechnical support information is available at this number.)    |  |
|--------------------------------------------------------------------|--|
| Repair and Return Informationnoisemoful mrst.                      |  |
| 8,N,1; 9600 baud and above; ANSI (24 hrs - Download only)          |  |
| 8882-877-108-1 based miralled egamol                               |  |
| (Please type "Zip" in the subject header when sending your E-Mail) |  |
| Automated E-Mail support@iomega.com                                |  |
| Automated FAX Help (U.S. & Canada only) 1-801-778-5763             |  |
| Microsoft Network GoWord: Iomega                                   |  |
| America Online <sup>TM</sup> Keyword: Iomega                       |  |
| Internet Home Page:http://www.iomega.com                           |  |
|                                                                    |  |

### lomega's Automated Help Systems

## Canadian DOC Information

### Declaration of Conformity

United States FCC Information

## Unpack your Zip drive and accessories.

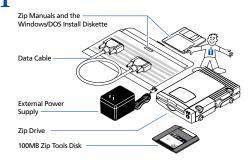

## Turn off your computer's power switch and pick up the Zip data cable.

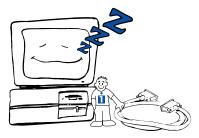

WARNING Always turn off power to the computer and all devices connected to it before connecting the Zip drive.

(Open up for Step 3)

Connect the end of the cable marked "zip" to the Zip connector on the back of your drive. (If the connector does not go on easily, try turning it over. Tighten all connector screws.)

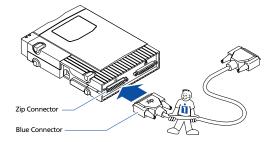

Connect the other end of the cable to your computer's parallel port (printer port).

(If a printer is connected to the only parallel port, disconnect it.)

The parallel port may be marked with a printer icon . A parallel port may also be labeled "Printer" or not marked at all. Check your computer Owner's Manual if you are unable to locate your computer's parallel port.

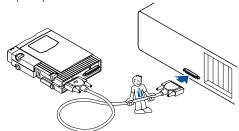

OPTIONAL: You can connect a printer to the Zip drive using a standard printer cable.

The Zip drive must have power in order for the printer pass-through feature to work.

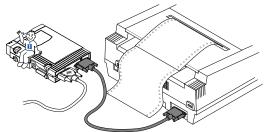

■ NOTE: If you use other peripherals or software keys (dongles) that hook to the parallel port, refer to the information under #8 in the "Troubleshooting" section of the Zip User's Guide.

Turn your computer ON, and connect the Zip drive's power supply. (The power cord fits in the groove on the side of the drive.)

Always turn on power to your computer before or at the same time as you supply power to your parallel porr Zip drive. Iomega recommends using a power strip to turn on all your devices at the same time. Power must be applied to the Zip drive before DOS begins to load.

**WARNING** Use only an approved lomega Zip power supply. Other power supplies may damage your Zip drive. ■

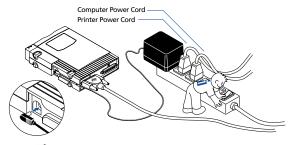

© To make it easier to move your Zip drive between home and work, you may want to purchase an extra power supply, cable, and carrying case. Call 1-800-MY-STUFF to order Zip accessories.

## Check the green power light to make sure the Zip drive power connection is OK.

If the power light does not come on, refer to the "Troubleshooting" section in your Zip User's Guide.

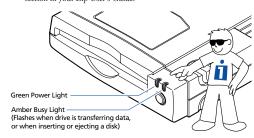

## Insert the 100MB "tools" disk into the Zip drive.

Always make sure the green power light is on before inserting (or ejecting) a Zip disk. When you insert a Zip disk, the amber busy light on the Zip drive will flash momentarily.

**CAUTION** Never put anything except Zip disks into the Zip drive as this could damage your drive. ■

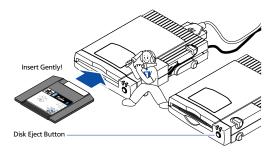

Insert the Install diskette for Windows/DOS into the computer's floppy drive.

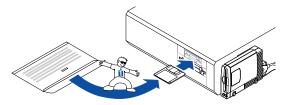

# Start the Setup program as described below and follow the screen instructions to install your Zip Tools software.

**Windows**<sub>●</sub> **95 Users:** Open *My Computer* and double click on the floppy drive icon to open a window for the Install diskette. Double click on the **Setup** icon to install Tools 95 on your system.

Windows 3.1 Users: Start Windows. In the Windows Program Manager, select the File menu and choose Run. In the Command Line box, type a:setup if the Install diskette is in drive a: (or b:setup if it is in drive b:), then click OK or press the Enter key.

**DOS Users:** Run **GUEST.EXE** from the DOS prompt for the Install diskette, then run **INSTALL.EXE** from the **DOSSTUFF** directory on the Zip "tools" disk. After the software installation is complete, run **RECLAIM.EXE** from the **DOSSTUFF** directory. If you need detailed instructions, refer to **MANUAL.EXE** on the Install diskette.

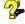

If you need help, refer to "Troubleshooting" in the Zip User's Guide. The electronic manual (MANUALEXE) located on the Install diskette also includes problem solving information for software installations under Windows 95, Windows 3.1, and DOS.

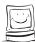

# Congratulations! When the software installation is complete, your Zip drive will be ready to use.

Use your Zip drive just like any other drive on your system. Your Zip drive will have its own drive letter, and you can store and copy files to and from the Zip drive using the same methods you use for your other drives. For additional information on using your new drive and Zip tools software, refer to the Zip User's Guide.